# **Bureau Integration Service Integration Guide**

# **Oracle Banking Origination**

Release 14.6.0.0.0

Part Number F57153-01

May 2022

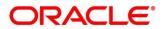

#### **Bureau Integration Service Integration Guide**

Oracle Financial Services Software Limited Oracle Park Off Western Express Highway Goregaon (East) Mumbai, Maharashtra 400 063 India

Worldwide Inquiries: Phone: +91 22 6718 3000 Fax: +91 22 6718 3001

https://www.oracle.com/industries/financial-services/index.html

Copyright © 2021, 2022, Oracle and/or its affiliates. All rights reserved.

Oracle and Java are registered trademarks of Oracle and/or its affiliates. Other names may be trademarks of their respective owners.

U.S. GOVERNMENT END USERS: Oracle programs, including any operating system, integrated software, any programs installed on the hardware, and/or documentation, delivered to U.S. Government end users are "commercial computer software" pursuant to the applicable Federal Acquisition Regulation and agency-specific supplemental regulations. As such, use, duplication, disclosure, modification, and adaptation of the programs, including any operating system, integrated software, any programs installed on the hardware, and/or documentation, shall be subject to license terms and license restrictions applicable to the programs. No other rights are granted to the U.S. Government.

This software or hardware is developed for general use in a variety of information management applications. It is not developed or intended for use in any inherently dangerous applications, including applications that may create a risk of personal injury. If you use this software or hardware in dangerous applications, then you shall be responsible to take all appropriate failsafe, backup, redundancy, and other measures to ensure its safe use. Oracle Corporation and its affiliates disclaim any liability for any damages caused by use of this software or hardware in dangerous applications.

This software and related documentation are provided under a license agreement containing restrictions on use and disclosure and are protected by intellectual property laws. Except as expressly permitted in your license agreement or allowed by law, you may not use, copy, reproduce, translate, broadcast, modify, license, transmit, distribute, exhibit, perform, publish or display any part, in any form, or by any means. Reverse engineering, disassembly, or decompilation of this software, unless required by law for interoperability, is prohibited. The information contained herein is subject to change without notice and is not warranted to be error-free. If you find any errors, please report them to us in writing.

This software or hardware and documentation may provide access to or information on content, products and services from third parties. Oracle Corporation and its affiliates are not responsible for and expressly disclaim all warranties of any kind with respect to third-party content, products, and services. Oracle Corporation and its affiliates will not be responsible for any loss, costs, or damages incurred due to your access to or use of third-party content, products, or services.

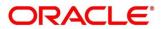

## Contents

| Abo  | out this manual                                | 1                                                                             |
|------|------------------------------------------------|-------------------------------------------------------------------------------|
| 1.1  | Purpose                                        | 1                                                                             |
| 1.2  | Audience                                       | 1                                                                             |
| 1.3  | List of Topics                                 | 1                                                                             |
| Inte | gration Guide                                  | 2                                                                             |
| 2.1  | Introduction                                   | 2                                                                             |
| 2.2  | Prerequisite                                   | 2                                                                             |
| 2.3  | Maintenance for Bureau Integration Service     | 2                                                                             |
| 2.4  | Maintenance for Oracle Banking Origination     | 5                                                                             |
|      | 1.1<br>1.2<br>1.3<br><b>Inte</b><br>2.1<br>2.2 | 1.2       Audience         1.3       List of Topics         Integration Guide |

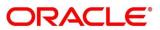

# 1 About this manual

### 1.1 Purpose

This guide is to help with Integration of Oracle Banking Origination Product with Bureau Integration Service.

## 1.2 Audience

This guide is primarily intended for the following user/user roles:

### Table 1: Audience

| Role                        | Function                                       |
|-----------------------------|------------------------------------------------|
| Implementation and IT Staff | Implementation and maintenance of the software |

### 1.3 List of Topics

### Table 2: Topics

| Topics            | Description                                                                                           |
|-------------------|----------------------------------------------------------------------------------------------------|
| Integration Guide | This topic helps you to integrate Oracle Banking Origination product with Bureau Integration Service. |

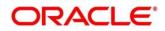

# 2 Integration Guide

### 2.1 Introduction

You can integrate Oracle Banking Origination with Bureau Integration Service acting through Oracle Banking Routing Hub. This document briefs you about the specific steps needed for the integration of these two products and specific maintenances.

### 2.2 Prerequisite

Specify User Id and Password, and login to Oracle Banking Origination Home screen.

### 2.3 Maintenance for Bureau Integration Service

- 1. From Home screen, click Rule menu. Under Rule menu, click Fact.
- 2. Under Fact, click Create Fact.

→ Fact Creation Screen is displayed.

3. Create PRODUCTTYPE Fact.

#### Figure 1: Fact Creation – PRODUCTTYPE Fact

| Fact Creation         |                             |                            |                | , <sup>16</sup> - 2 |
|-----------------------|-----------------------------|----------------------------|----------------|---------------------|
| New Edit Bulk Upload  |                             |                            |                |                     |
| Fact                  |                             |                            |                |                     |
| Code *<br>PRODUCTTYPE | Description<br>product Type | Product Processor *<br>RPM | Type *<br>TEXT |                     |
| Save                  |                             |                            |                |                     |
|                       |                             |                            |                |                     |
|                       |                             |                            |                |                     |
|                       |                             |                            |                |                     |
|                       |                             |                            |                |                     |
|                       |                             |                            |                |                     |

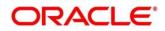

#### 4. Create CDS Fact.

#### Figure 2: Fact Creation - CDS Fact

| Fact Creation        |                             |                         |                  | ,,** × |
|----------------------|-----------------------------|-------------------------|------------------|--------|
| New Edit Bulk Upload |                             |                         |                  |        |
| Fact                 |                             |                         |                  |        |
| Code *<br>CDS        | Description<br>Credit Score | Product Processor * RPM | Type *<br>NUMBER |        |
| Save                 |                             |                         |                  |        |
|                      |                             |                         |                  |        |
|                      |                             |                         |                  |        |
|                      |                             |                         |                  |        |
|                      |                             |                         |                  |        |

- 5. From Home screen, click Rule menu. Under Rule menu, click Rule.
- 6. Under Rule, click Create Rule.
  - → Rule Creation screen is displayed

#### Figure 3: Rule Creation

| Rule Creation                           |                                 |                            | ,," × |
|-----------------------------------------|---------------------------------|----------------------------|-------|
| New Edit                                |                                 |                            |       |
| Rules                                   |                                 |                            |       |
| Code *<br>PRODUCTSELECTION              | Description<br>PRODUCTSELECTION | Product Processor *<br>RPM |       |
| Expression Builder<br>+ Just toperation |                                 |                            |       |
| Output                                  |                                 |                            |       |
| NA                                      |                                 |                            |       |
| Expression C                            |                                 |                            |       |
| When<br>( PRODUCTTYPE == 'HOMELOAN' )   |                                 |                            |       |
| Saw                                     |                                 |                            |       |

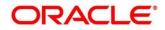

7. Linking Rule in Selection Criteria.

Rule will be linked to the Selection criteria through post man (UI WIP).

#### Figure 4: Create Criteria

| CREATE | CRITERIA                                                                                        | Examples [0] * BUILD | 00           |
|--------|-------------------------------------------------------------------------------------------------|----------------------|--------------|
| POST   | ((host)):((port))/obcbs-services/criteria                                                       | Send 👻               | Save *       |
| Params | Authorization Headers (12) Body Pre-request Script Tests Settings                               |                      | Cookies Code |
| none   | form-data     form-data     v-www-form-urlencoded     raw     binary     GraphQL     JSON     * |                      | Beautify     |
| 1 0    |                                                                                                 |                      | 1            |
|        | "criteriaCode": "CBS Criteria",                                                                 |                      |              |
| з      | "criteriaDescription": "CBS Criteria Rule",                                                     |                      | 18           |
| 4      | "ppCode": "OFLO",                                                                               |                      |              |
| 5      | "makerDateStamp": "03032021",                                                                   |                      | 1.1          |
| 6      | "doerRemarks": "CB5 rule with 2 rules",                                                         |                      |              |
| 7<br>8 | "CbsTmCriteriaDefinitionDTO": [                                                                 |                      |              |
| 0      | "ruleId": "CBS_HOMELONZIPCD1",                                                                  |                      |              |
| 10     | "description": "Rule CBS HomeLoanZipCode",                                                      |                      |              |
| 11     | "priority": 1,                                                                                  |                      |              |
| 12     | "parentRuleId": null,                                                                           |                      |              |
| 13     | "callAllBureau": "Y",                                                                           |                      |              |
| 14     | "enable": "Y",                                                                                  |                      |              |
|        |                                                                                                 |                      |              |

The Sample body as below

```
{
    "criteriaCode": "CBS Criteria",
    "criteriaDescription": "CBS Criteria Rule",
    "ppCode": "RPM",
    "makerDateStamp": "03032021",
    "doerRemarks": "CBS rule with 2 rules",
    "CbsTmCriteriaDefinitionDTO": [
        {
            "ruleId": "PRODUCTSELECTION",
            "description": " PRODUCTSELECTION",
            "priority": 1,
            "parentRuleId": null,
            "callAllBureau": "Y",
            "enable": "Y",
            "id": "",
            "criteriaMasterId": ""
        }
]
}
```

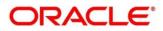

### 2.4 Maintenance for Oracle Banking Origination

To maintain Oracle Banking Routing Hub configuration in common core for Bureau Integration Service.

- 1. From Home screen, click Core Maintenance. Under Core Maintenance, click Routing Hub.
- 2. Under Routing Hub, click RPM\_ORIGINATION.
  - $\rightarrow$  The **Service Consumers** screen is displayed.

#### Figure 5: Service Consumers

| Service Consumers                      |     |   |                 |   |
|----------------------------------------|-----|---|-----------------|---|
| Service Consumers                      |     |   |                 |   |
| 🕂 Add 🛃 Import search                  | Q   |   |                 |   |
| CBSToBureau :                          | sas | ÷ | RPM_ORIGINATION | : |
| Page 1 of 1 (1-3 of 3 items) K < 1 > > | 1   |   |                 |   |
|                                        |     |   |                 |   |
|                                        |     |   |                 |   |

3. Click **Import** and upload the **RPM\_ORIGINATION\_CBS1.0\_Provider.json** file provided in the release.

**NOTE:** Please import the CBS only if it is not available.

4. Under **RPM\_ORIGINATION**, click **CBS**.

Figure 6: RPM Origination

| Service | Consumers                                       |                        |                       | ,, <sup>16</sup> × |
|---------|-------------------------------------------------|------------------------|-----------------------|--------------------|
| RPM     | ORIGINATION > Service Providers >               | CBS 1                  |                       |                    |
| Implen  | nentation                                       |                        |                       |                    |
| 0       | Add import search                               | Q_                     |                       |                    |
| Action  | is Name                                         | Description            | Host                  | Port               |
| :       | CBS_Default                                     | Default Implementation | whf00cdLin.oracle.com | 7005               |
| Page    | 1 of 1 (1-1 of 1 items) $K \ll 1 \rightarrow H$ |                        |                       |                    |
|         |                                                 |                        |                       |                    |
|         |                                                 |                        |                       |                    |
|         |                                                 |                        |                       |                    |

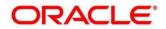

#### 5. Click Edit.

#### Figure 7: RPM Origination

| Service Consumer | 2                                            |                        |                       | , <sub>1</sub> 12 × |
|------------------|----------------------------------------------|------------------------|-----------------------|---------------------|
| RPM_ORIGIN       | NATION > Service Providers >                 | CBS 1                  |                       |                     |
| Implementation   |                                              |                        |                       |                     |
| 🔂 Add            | import search                                | ٩,                     |                       |                     |
| Actions Name     | e                                            | Description            | Host                  | Port                |
|                  | Default                                      | Default Implementation | whf00cdLin.oracle.com | 7005                |
| Pag<br>Edit      | of 1 items ) $\mathbb{K}$ < 1 > $\mathbb{H}$ |                        |                       |                     |
| Delete           |                                              |                        |                       |                     |
| Export           |                                              |                        |                       |                     |
| Request Au       | udit                                         |                        |                       |                     |
|                  |                                              |                        |                       |                     |

6. Change the host and port as per the Bureau Integration Service installation and save it.

#### Figure 8: Edit Implementation

| RPM_ORIGINATION       Service Providers       > CBS 1         implementation       Edit Implementation       inter 0 to 255 characters.         Actions       Name       Description         3       CBS_DataJt       Default Implementation         Page       of 11 (1-1 of 1 zerns)       K < 1 > X                                                                                                    | Service Consumers                      |                 |                     |            |                             |                    |      |  |
|----------------------------------------------------------------------------------------------------|----------------------------------------|-----------------|---------------------|------------|-----------------------------|--------------------|------|--|
| Action       Name       Description         I       CBS_Default       Default implementation         Page       of1 (1-1 of 1 Berma)       K < 1 > xi                                                                                                    | RPM_ORIGINATION > Service Providers >  | CBS 1           |                     |            |                             |                    |      |  |
| Act       Import       Recription         I       CBS_Default       Description         I       CBS_Default       Default implementation         Page       of1       (1-1 of 1 kems)       K < 1 > x         Mathematical and the second of the second of the second | Implementation                         |                 | Edit Implementation |            | Enter () to 255 characters  |                    | ×    |  |
| Action         Name         Description           E         CBS_Default         Default implementation           Page         of1 (1-1 of 1 tems)         K < 1 > xi                                                                                                    | 🚱 Add 🖓 Import search                  | ٩               | Name *              |            | No numeric value allowed at | beginning.No space |      |  |
| r     Use_submit     Use_submit <t< th=""><th>Actions Name</th><th>Description</th><th></th><th></th><th></th><th><math>\rangle</math></th><th></th><th></th></t<>                                                                                                    | Actions Name                           | Description     |                     |            |                             | $\rangle$          |      |  |
| Page         1         of1         (1-1 of 1 temp)         X         I         X           Scheme*         Host*         Port*         Intro *         Intro *         Tot5           htp         *         wh00cdLinarade.com         Tot5         Intro *         Intro *           Prese         *         wh00cdLinarade.com         Tot5         Intro *         Intro *           Image: Scheme*         *         Scheme*         *         Intro *         Intro *                                                                                                    | E C85_Default                          | Default Impleme | Description         |            | _                           |                    |      |  |
| Scheme " Host " Port "                                                                                                    | Page 1 of 1 (1-1 of 1 items) K < 1 > × |                 |                     |            |                             |                    |      |  |
| Authentication      Headers      Service                                                                                                    |                                        |                 |                     |            |                             |                    |      |  |
| Headers  Sanice                                                                                                    |                                        |                 | http *              | whf00cdLin | n.oracle.com                | 7005               |      |  |
| ▶ Santor                                                                                                    |                                        |                 | ▶ Authentication    |            |                             |                    |      |  |
|                                                                                                    |                                        |                 | ▶ Headers           |            |                             |                    |      |  |
|                                                                                                    |                                        |                 | ▶ Service           |            |                             |                    |      |  |
|                                                                                                    |                                        |                 |                     |            |                             |                    |      |  |
|                                                                                                    |                                        |                 |                     |            |                             |                    |      |  |
| See                                                                                                    |                                        |                 |                     |            |                             |                    |      |  |
| Sire                                                                                                    |                                        |                 |                     |            |                             |                    |      |  |
|                                                                                                    |                                        |                 |                     |            |                             |                    | Save |  |
|                                                                                                    |                                        |                 |                     |            |                             |                    |      |  |
|                                                                                                    |                                        |                 |                     |            |                             |                    |      |  |

7. From **RPM\_ORIGINATION** screen and click **Consumer Service**.

### Figure 9: Consumer Services

| ice Consumers                    |                                     | × |
|----------------------------------|-------------------------------------|---|
| PM_ORIGINATION                   |                                     |   |
| vice Providers Consumer Services |                                     |   |
| Add 🚰 Import Search 🔍            |                                     |   |
| ions Name                        | Description                         |   |
| fetchCreditDecisionScore         | Fetch CDS decision Score            |   |
| List_All_Collateral              | To get list of collateral from ELCM |   |
| OBPY_MAINTENANCE                 | OBPY get Maintenance api            |   |
| Get_Collateral_Catagory          | Get_Collateral_Catagory             |   |
| TELLER_FUNDING                   | Teller Funding Consumer Service     |   |
| Get_Valuation_Details            | Get Valuation Details               |   |
| Get_Collateral_Details           | Get_Collateral_Details              |   |
| fetchCreditReport                | fetchCreditReport                   |   |
| fetchQuestionnaire               | Fetch Questionnaire from CDS        |   |

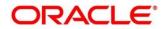

8. Click **Import** and upload the **RPM\_ORIGINATION\_fetchCreditReport\_Service.json** file provided in the release.

### Figure 10: Import Service

| Service Consumers                                                                                                    |                                                                     | ,* > |
|----------------------------------------------------------------------------------------------------|---------------------------------------------------------------------|------|
| RPM_ORIGINATION                                                                                                    |                                                                     |      |
| Service Providers Consumer Services                                                                                                    |                                                                     |      |
| Actions Name     Inth Q     Actions Name     Inth Construction     Inthe Construction     InterConstruction     InterConstruction     InterConstruction     InterConstruction | Import Service × File * RM_CRIGNATION_TechcreStreport_Select Import |      |
| age 1 of1 (1-4d48ems) κ < 1 > x                                                                                                    |                                                                     |      |

9. Click **Import** to upload the fetch Credit Report Service.

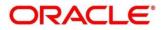